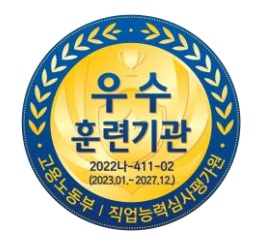

# EDUPURE

### 사업주지원과정 환급비 지급계좌 등록 메뉴얼

본 매뉴얼은 사업주지원과정 환급비 지급계좌 등록 방법에 대해 상세히 안내되어 있습니다. 매뉴얼 내용을 참고하여 지급계좌 등록을 필수로 진행해주시기 바랍니다.

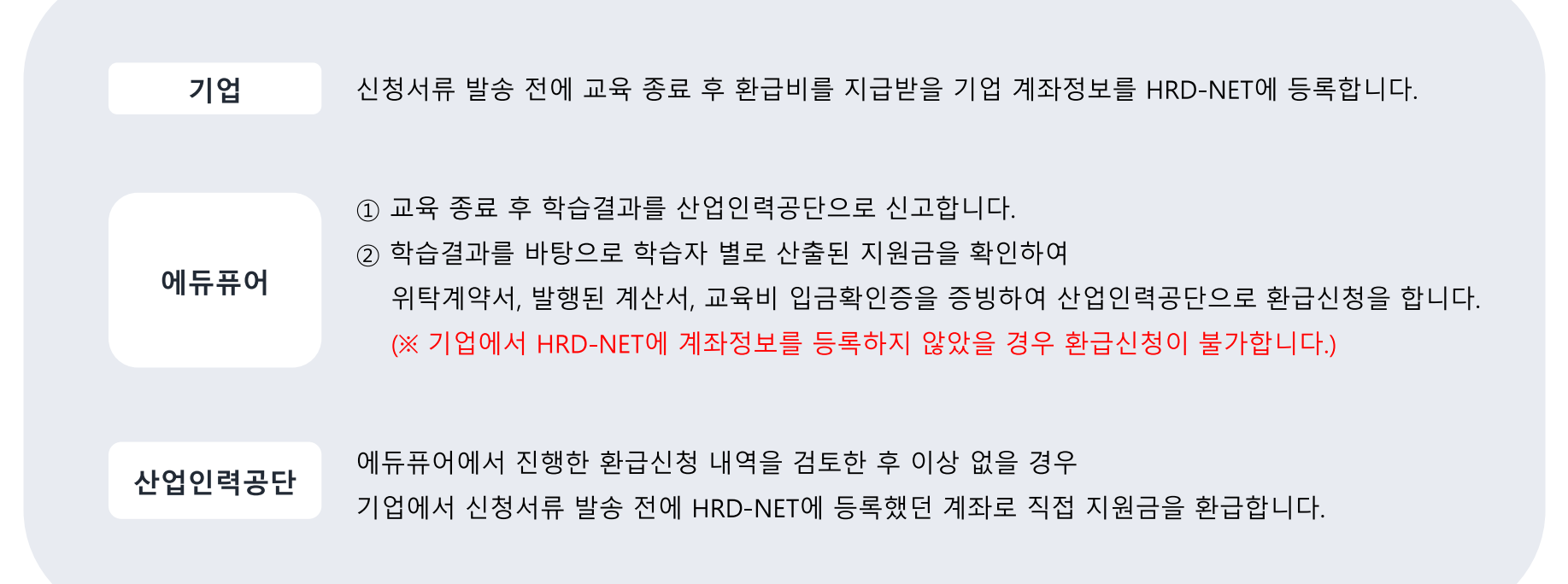

**시작일 기준으로 2024년 1월 1일 교육 과정부터 사업주 지원과정 환급비 지급 체계가 아래와 같이 변경됩니다! 따라서 교육시작 전에 환급비를 지급받을 기업계좌 등록은 필수입니다. (※ 등록 안될 시 환급비 지급불가)**

#### **① HRD-NET 사이트(www.hrd.go.kr)에 접속한 뒤 기업회원으로 로그인 합니다. ※ 회원가입 및 기업 공인인증서 필요**

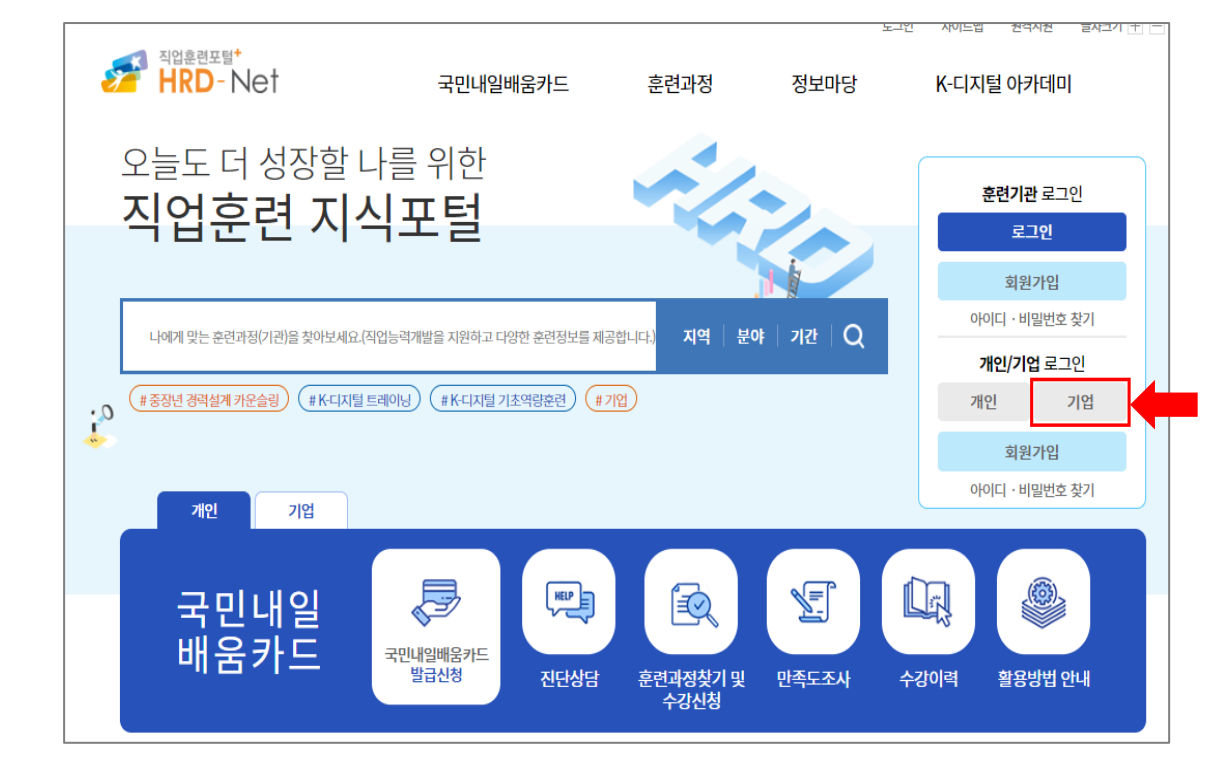

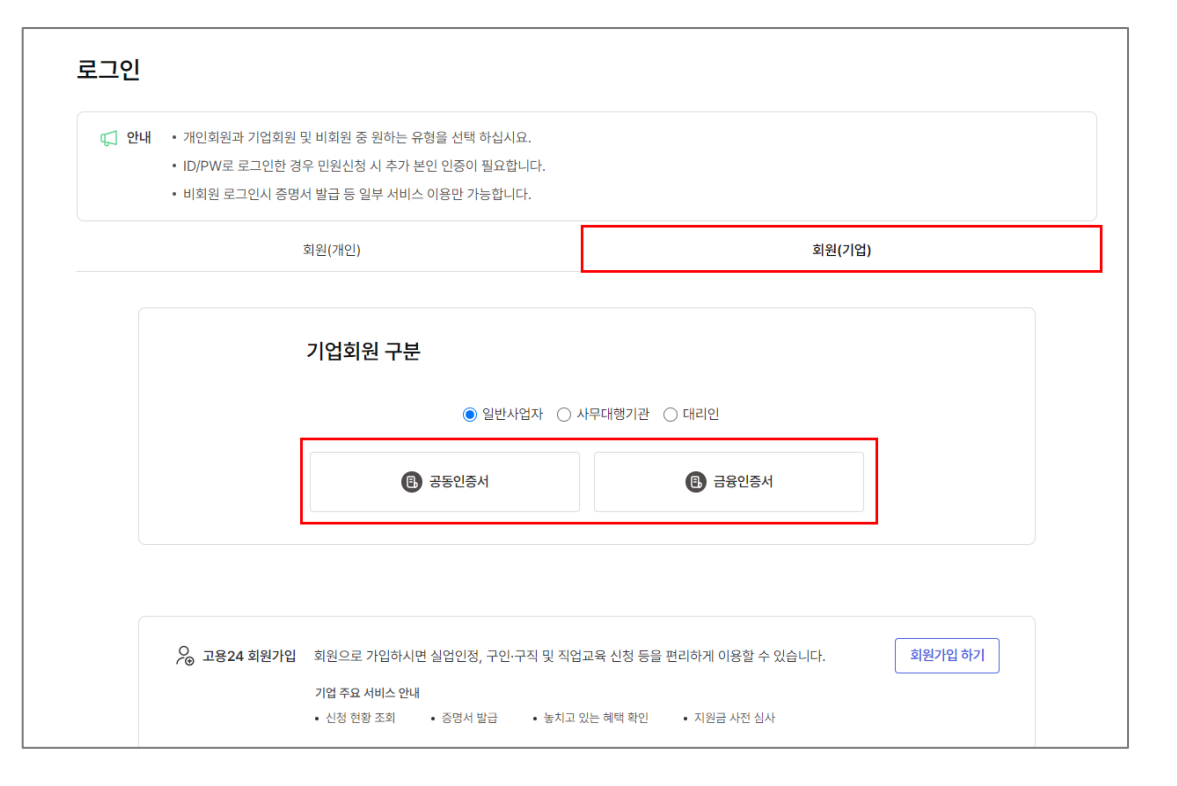

#### **연간 지원한도의 버튼을 클릭합니다.**

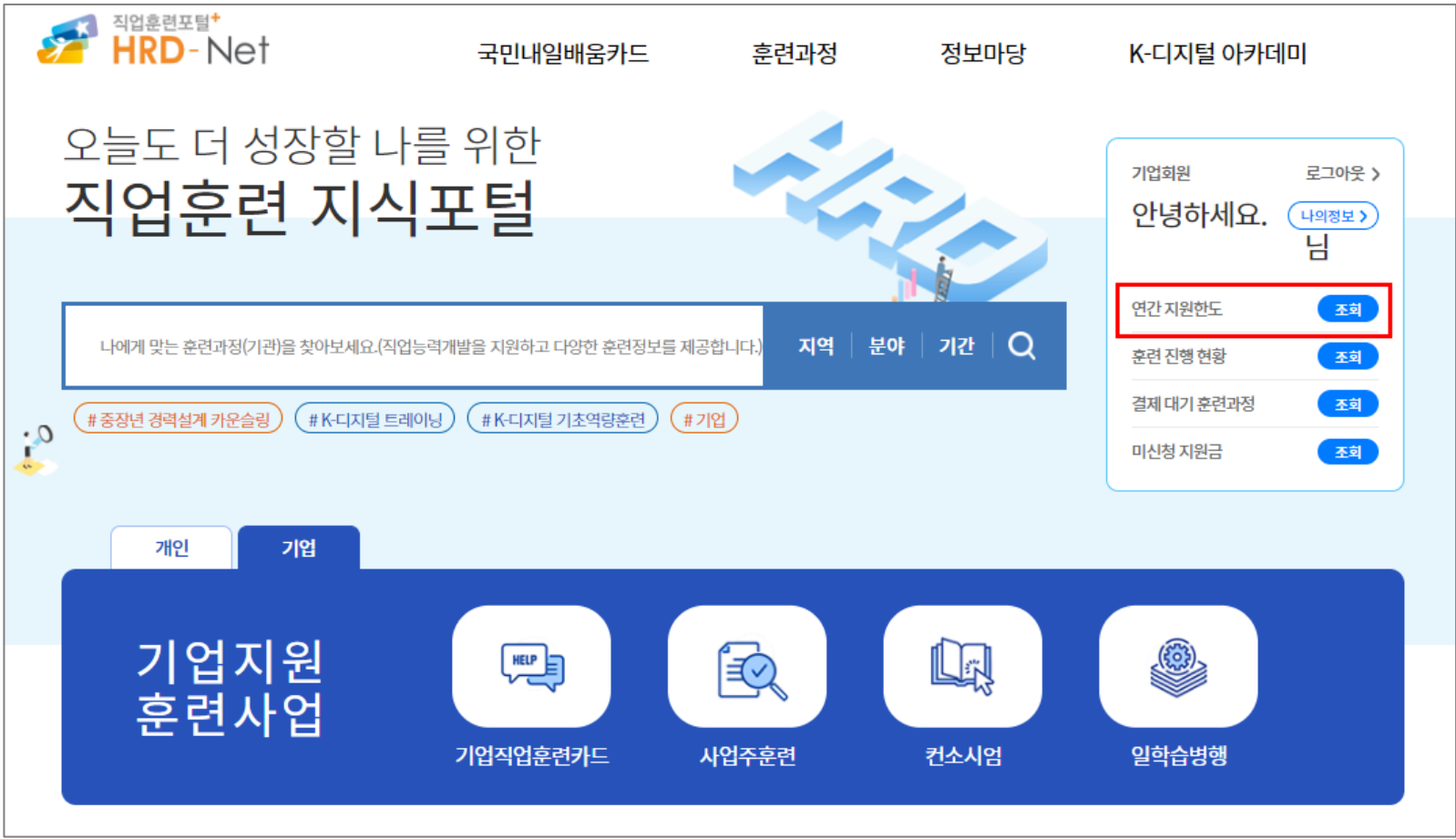

#### **좌측 메뉴 하단의 "사업장계좌 등록"을 클릭합니다.**

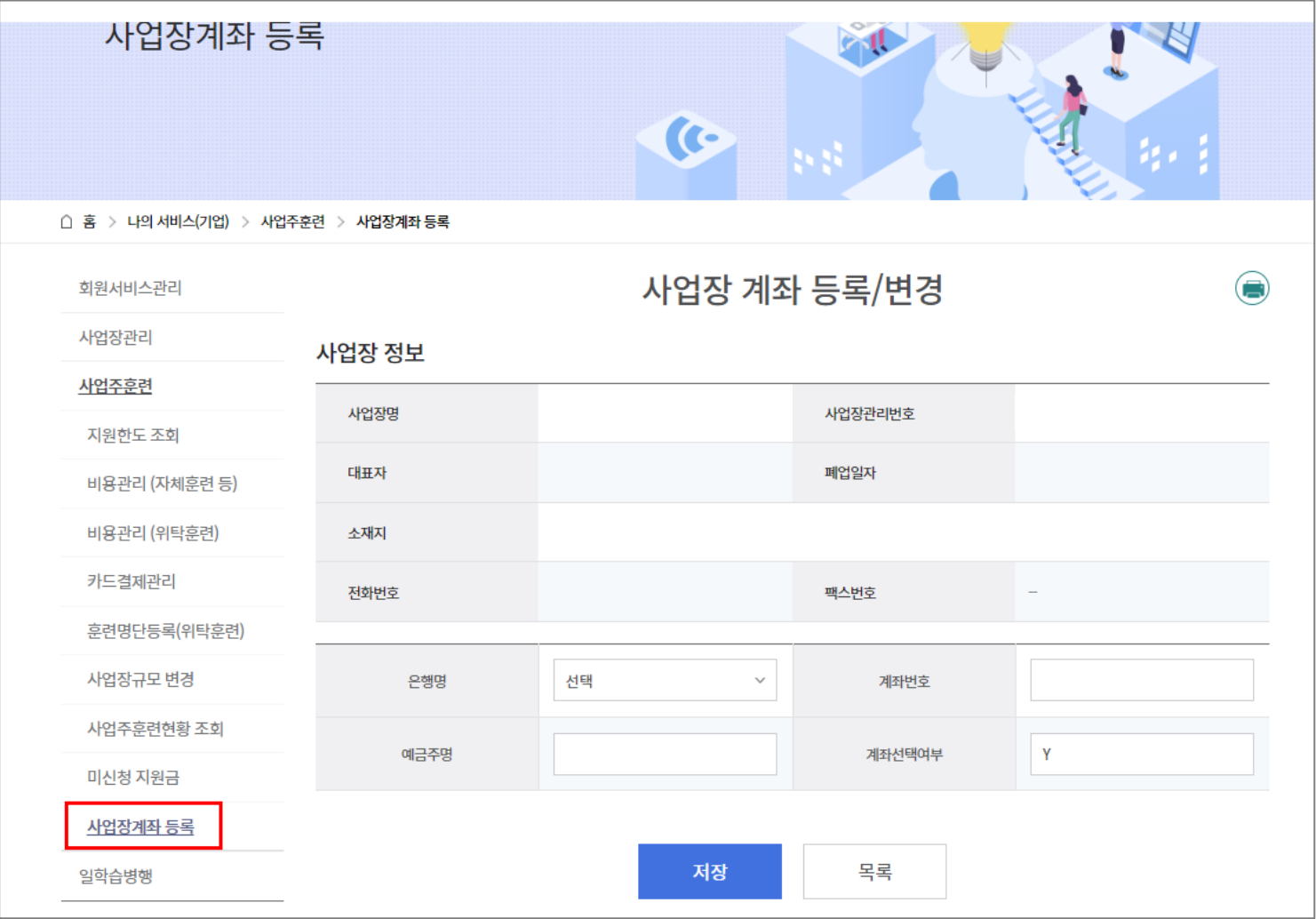

#### **교육 종료 후 환급비를 지급받을 기업계좌 정보를 입력한 후 저장을 클릭합니다.**

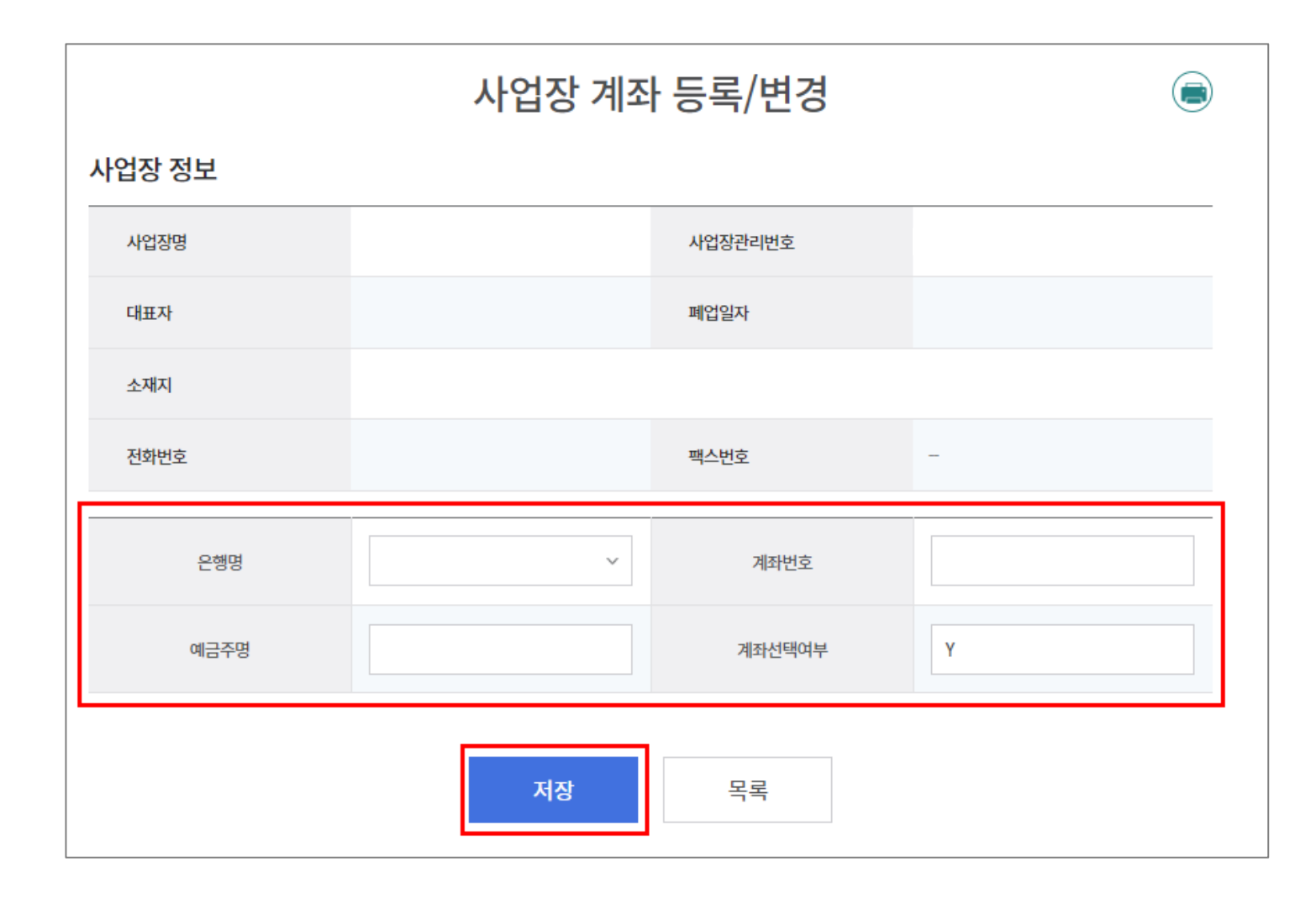

#### **⑤ 등록이 잘 되었는지 확인합니다.**

#### **※ 우측 계좌선택이 Y로 선택되어 있어야 해당 계좌로 환급비 지급이 가능합니다.**

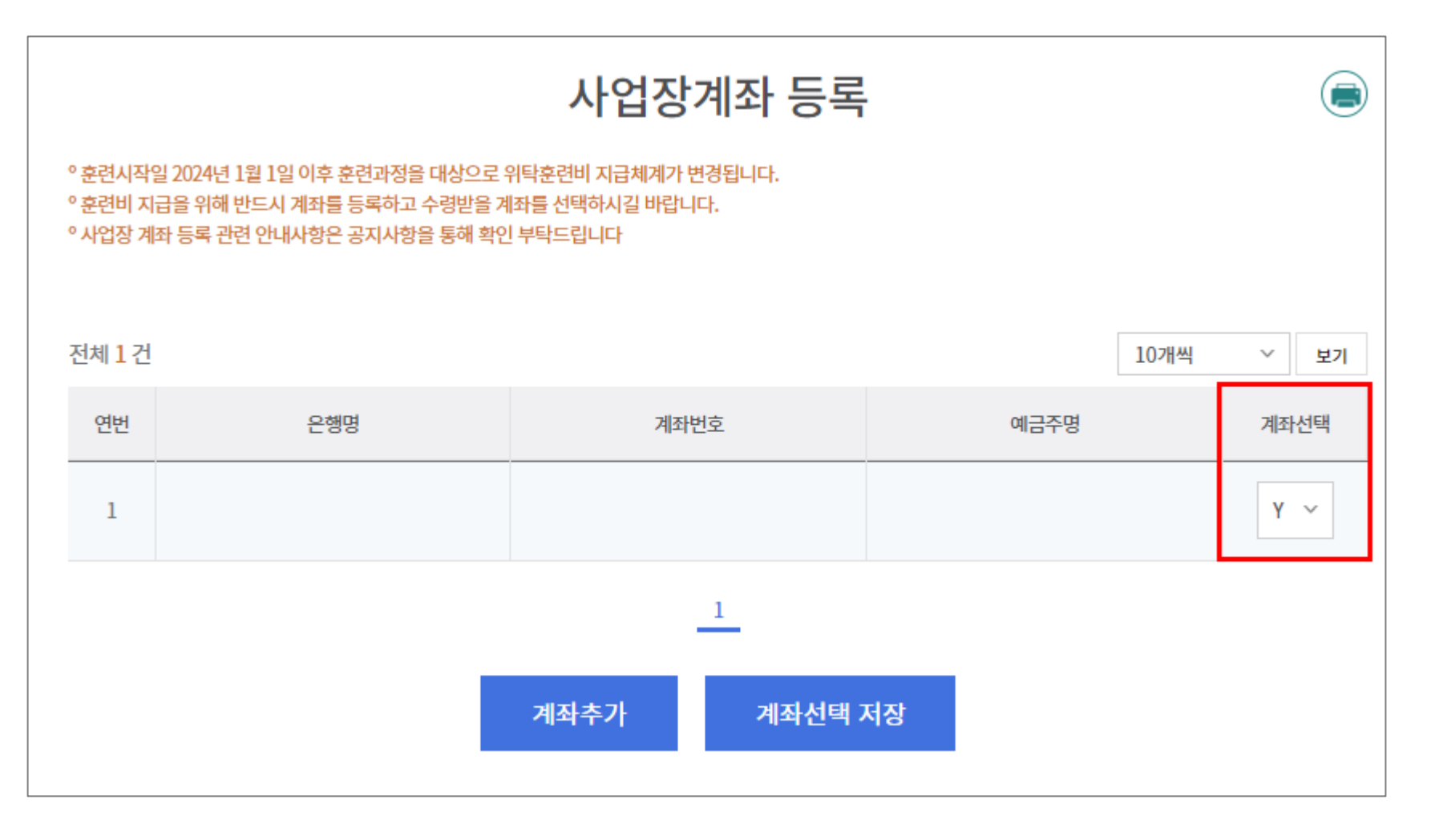

## 감사합니다 ⓒ

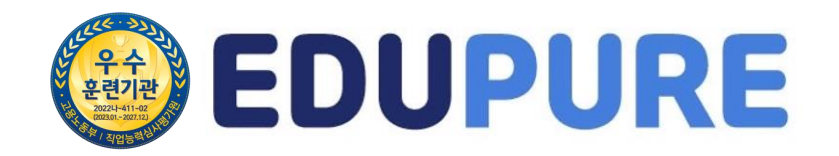